## **Αυτόματη επεξεργασία αστροφωτογραφιών με το CCD stack**

Το CCD stack είναι ένα λογισμικό που χρησιμοποιείται για stacking, calibration, color combine και για τα βασικά στάδια επεξεργασίας μιας αστροφωτογραφίας. Σε αυτό τον οδηγό θα σας δείξω πώς κάνουμε **αυτόματη επεξεργασία** των fits μας με το CCD stack. Έγινε χρήση της τελευταίας έκδοσης 2.93 του λογισμικού.

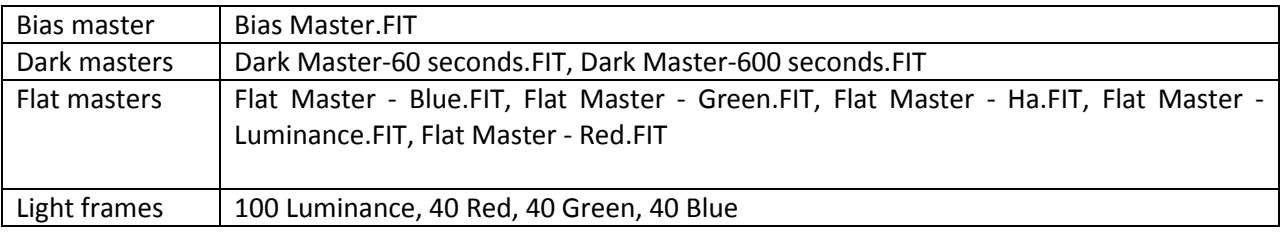

Έχουμε στη διάθεση μας τα παρακάτω αρχεία

BHMA1) Από το κεντρικό menu επιλέγουμε process->process manager

BHMA2) Ξεκινάμε πρώτα με τα **luminance light frames**

**+** Το πρώτο action είναι το File Open

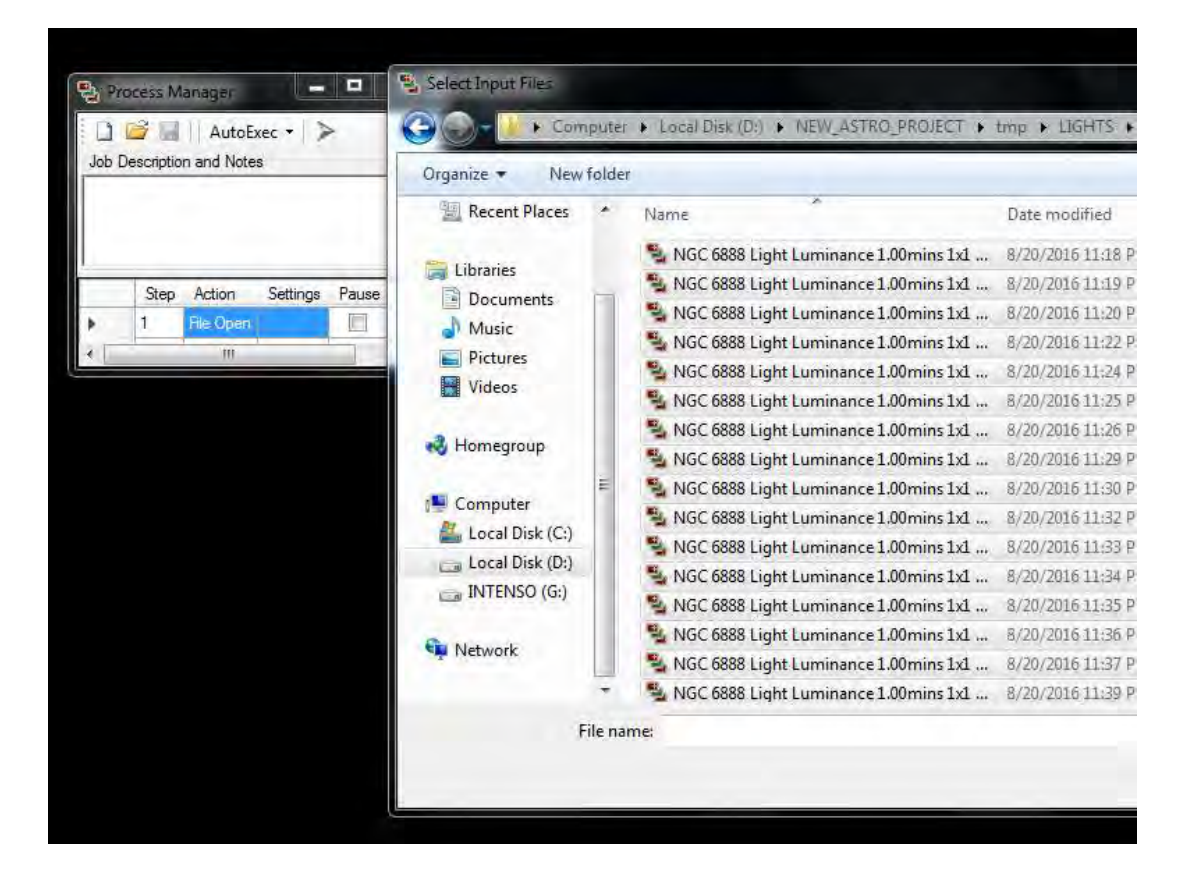

**Επόμενο action το Process Calibrate** 

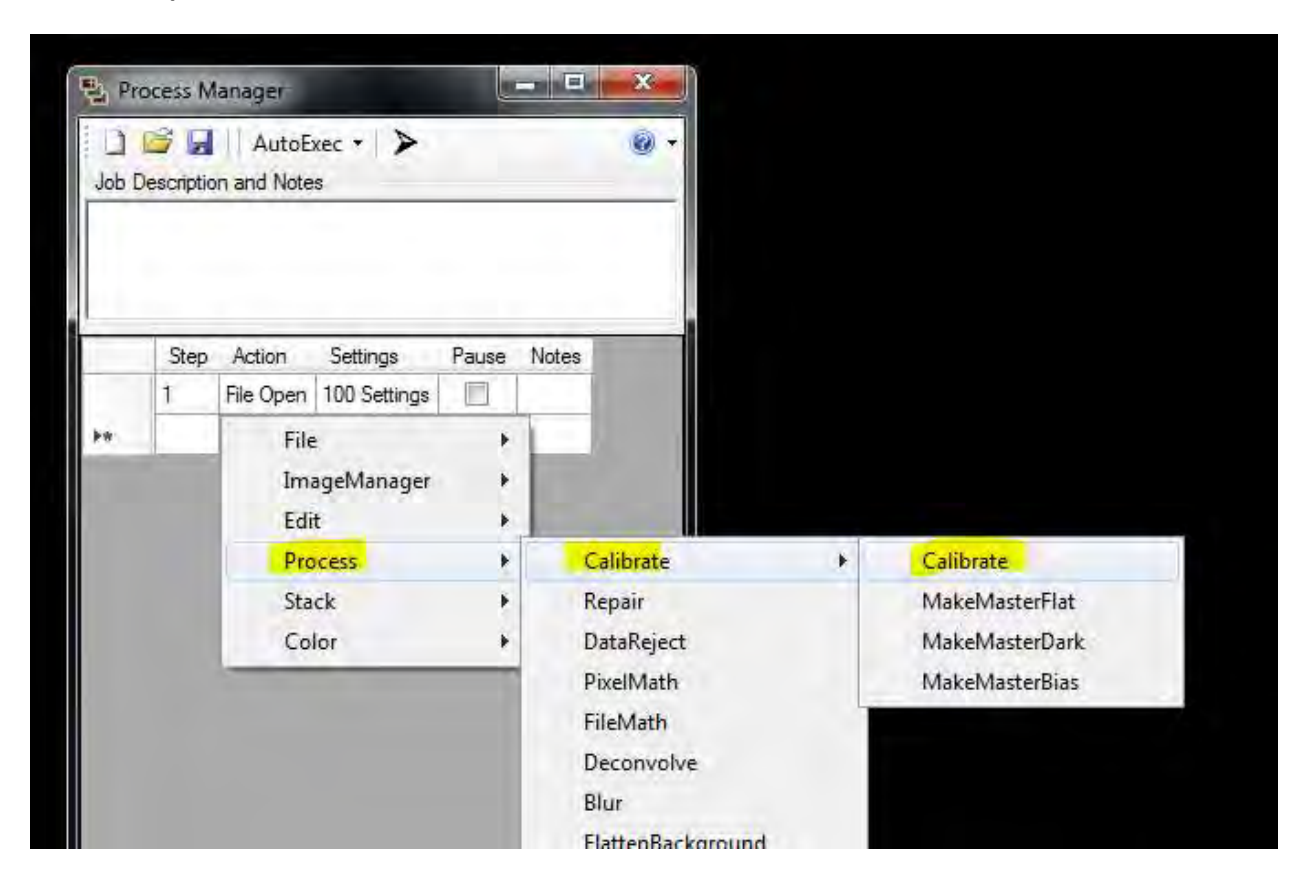

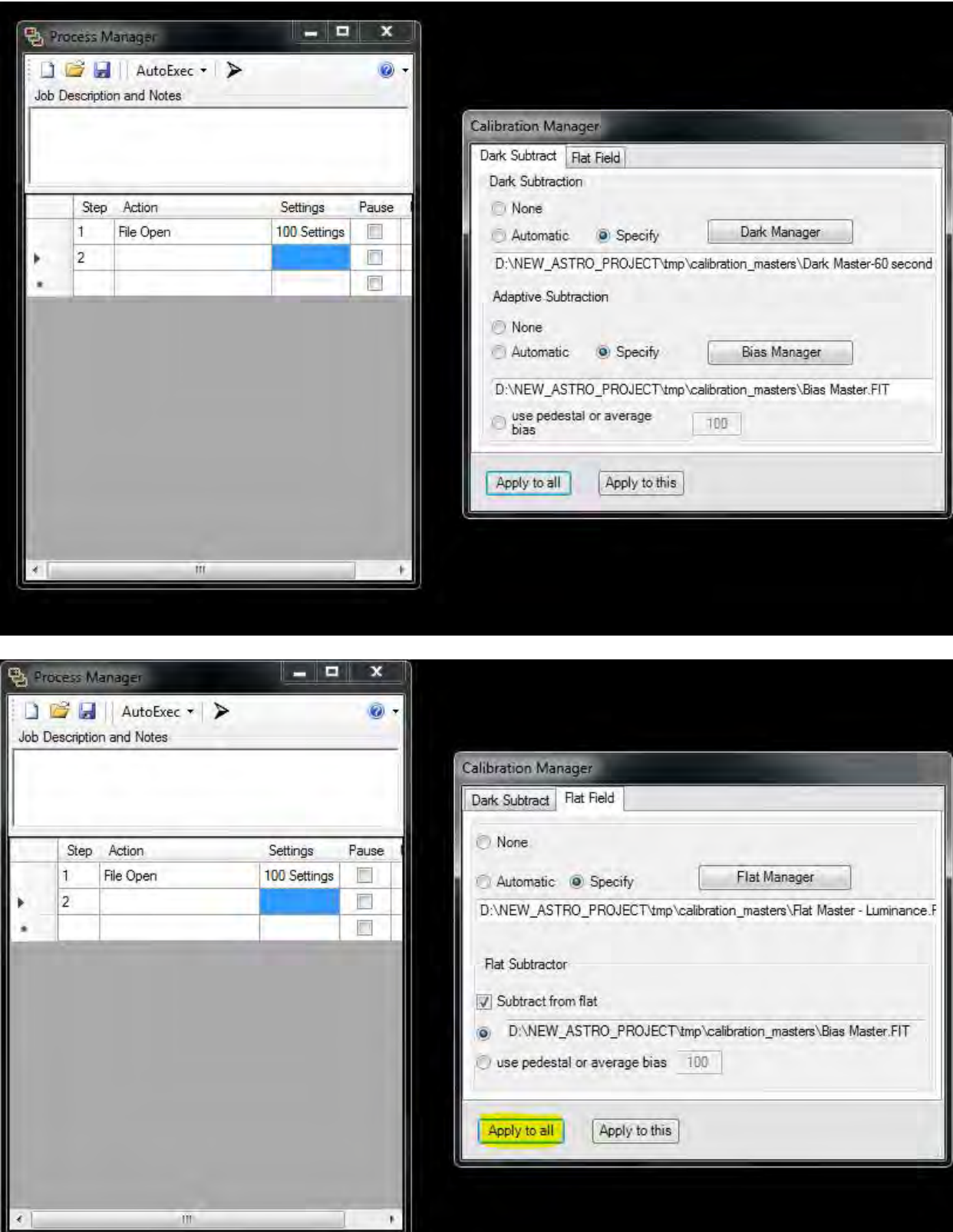

| Step<br>1<br>$\overline{2}$ | AutoExec · ><br>Job Description and Notes<br>Action<br>File Open | Settings     | Pause |
|-----------------------------|------------------------------------------------------------------|--------------|-------|
|                             |                                                                  |              |       |
|                             |                                                                  |              |       |
|                             |                                                                  | 100 Settings |       |
|                             | Process Calibrate Calibrate                                      | 25 Settings  |       |
|                             |                                                                  |              |       |

**Επόμενο action το Process Data Reject** 

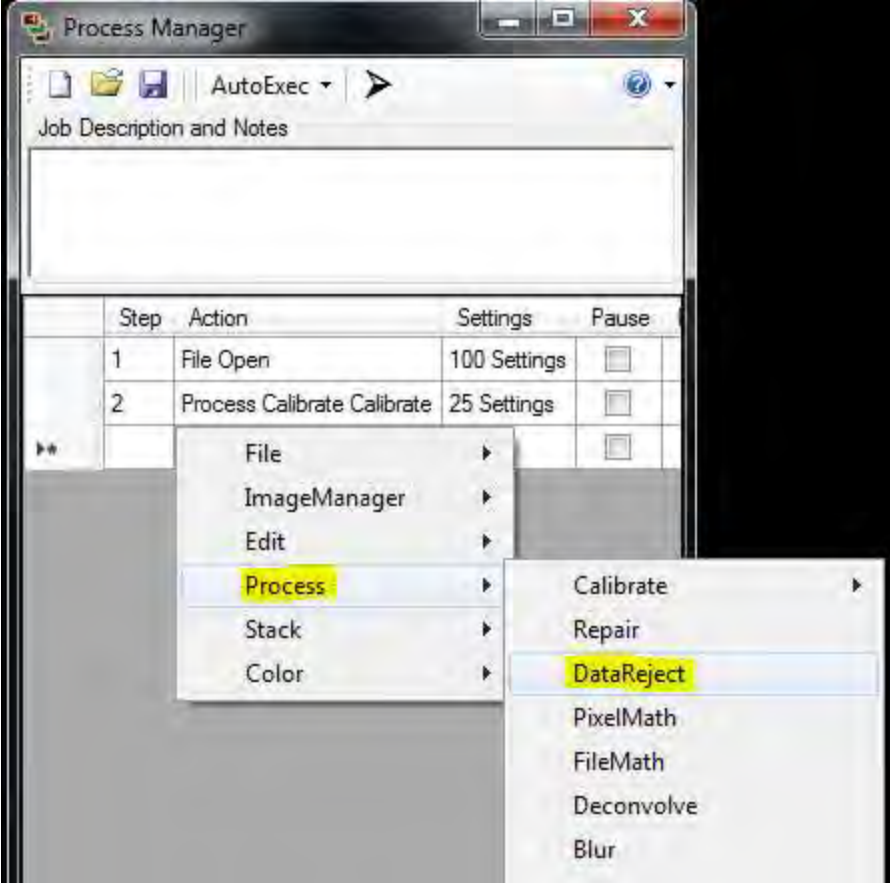

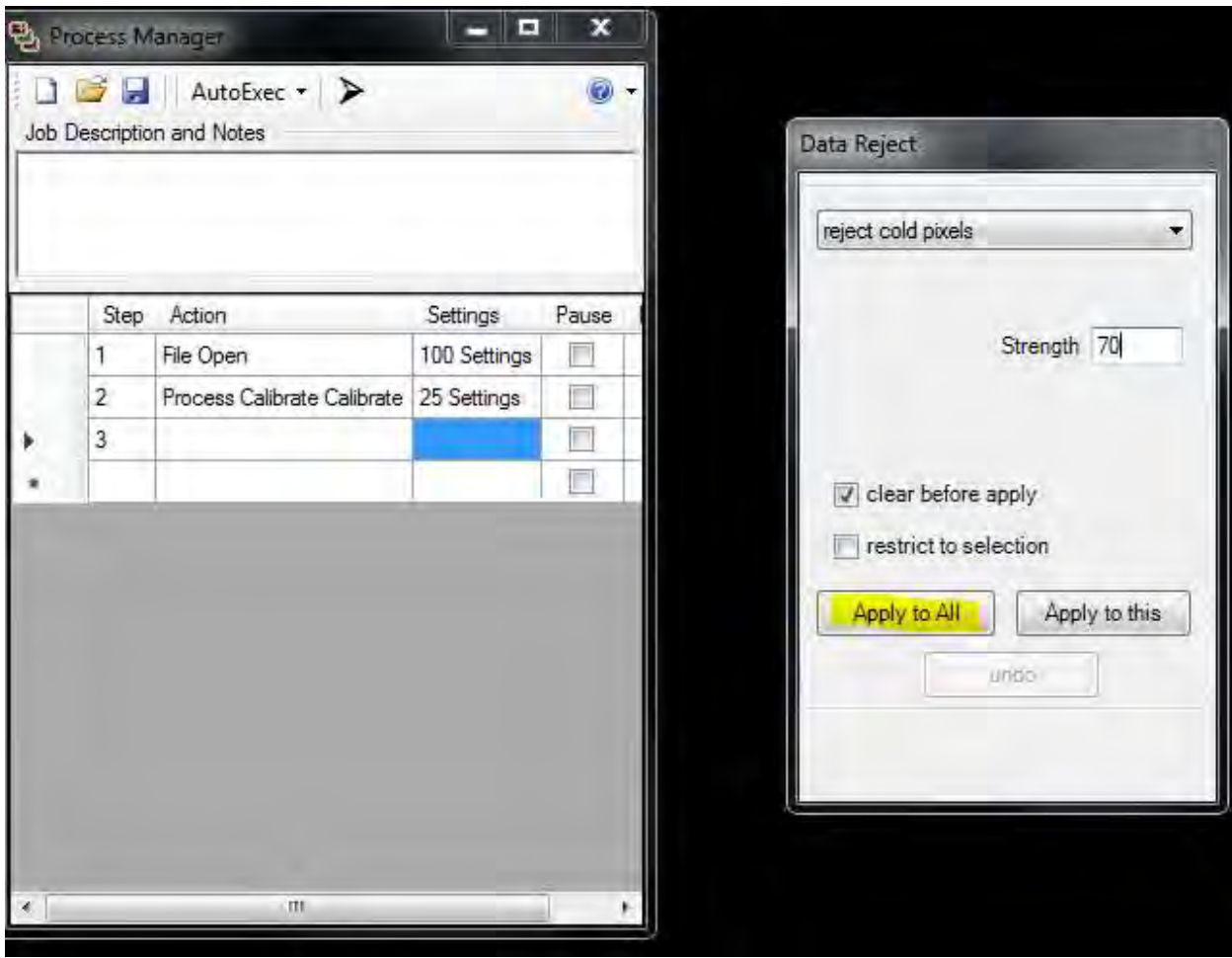

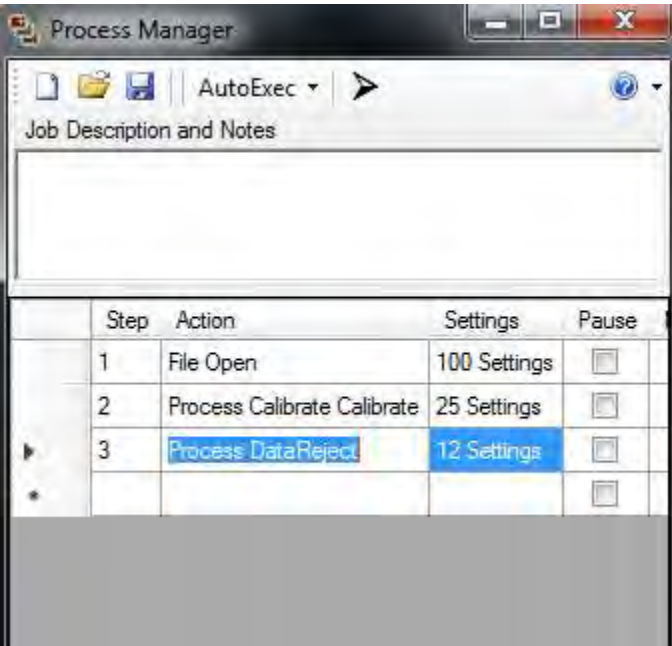

**Επόμενο action και πάλι το Process Data Reject** 

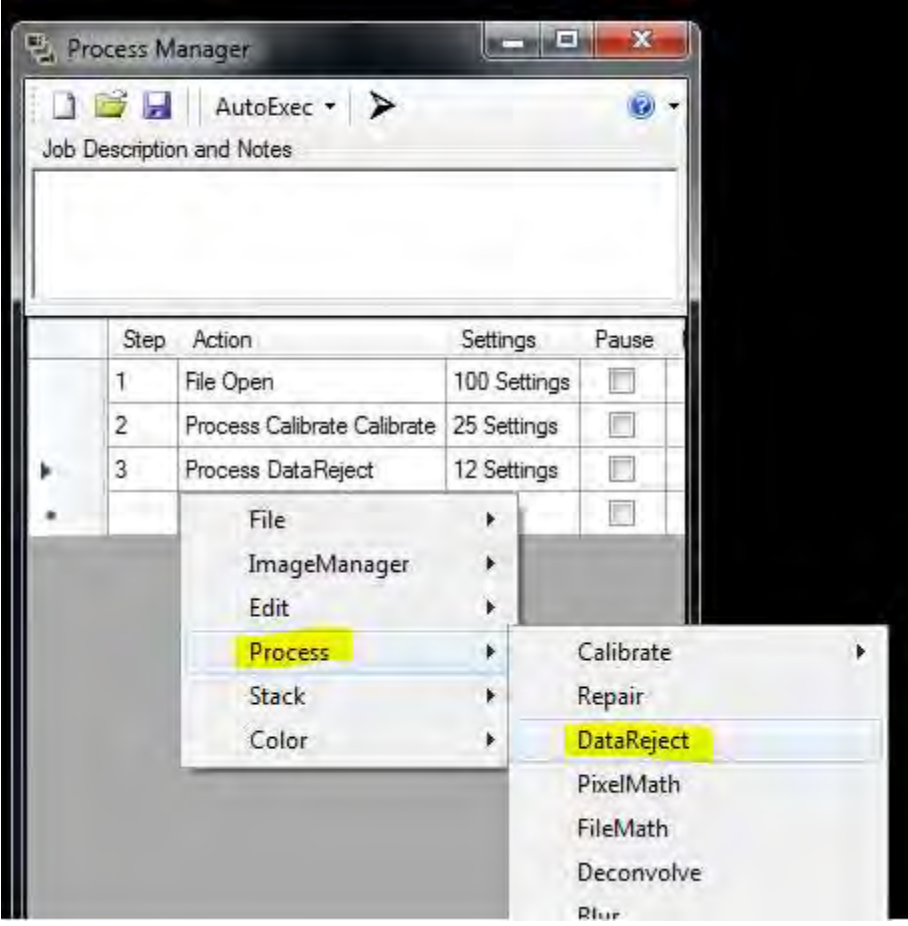

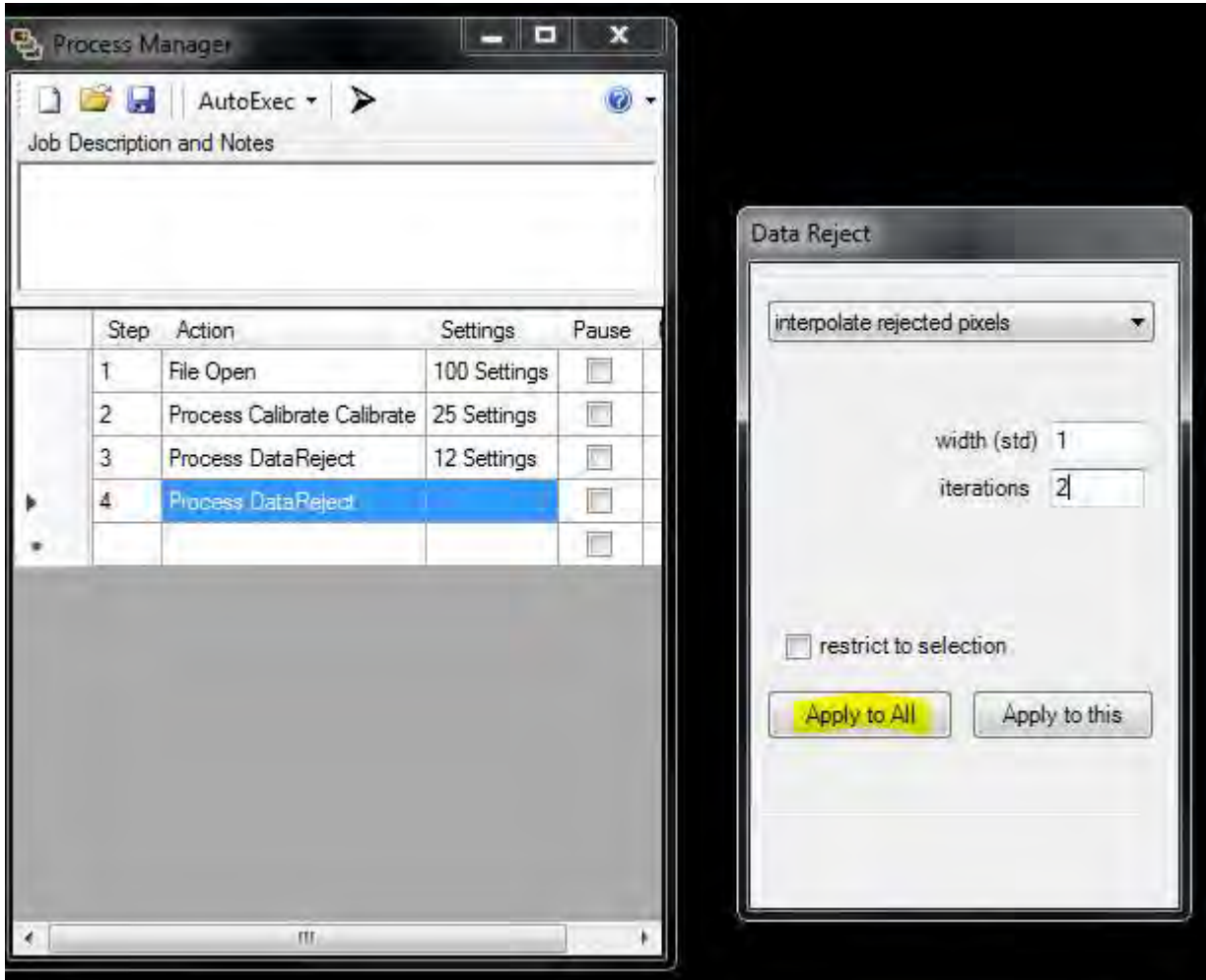

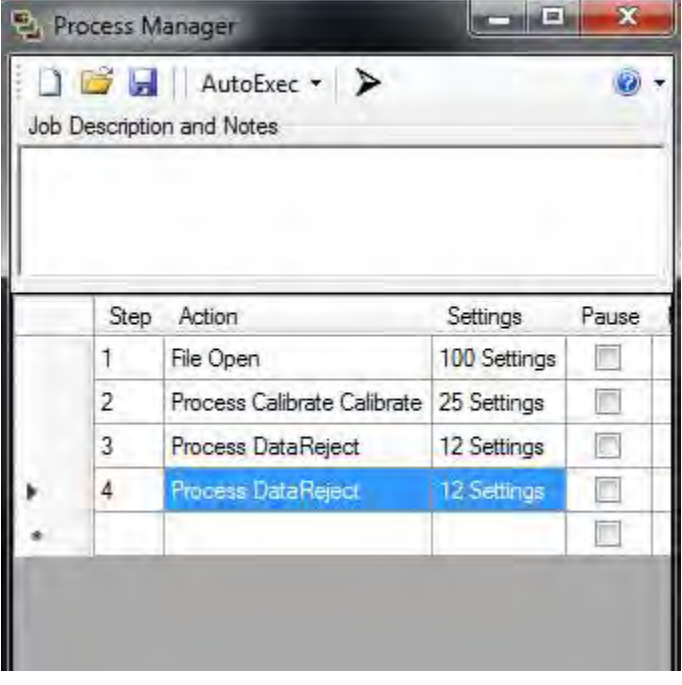

Επόμενο action το Stack Register

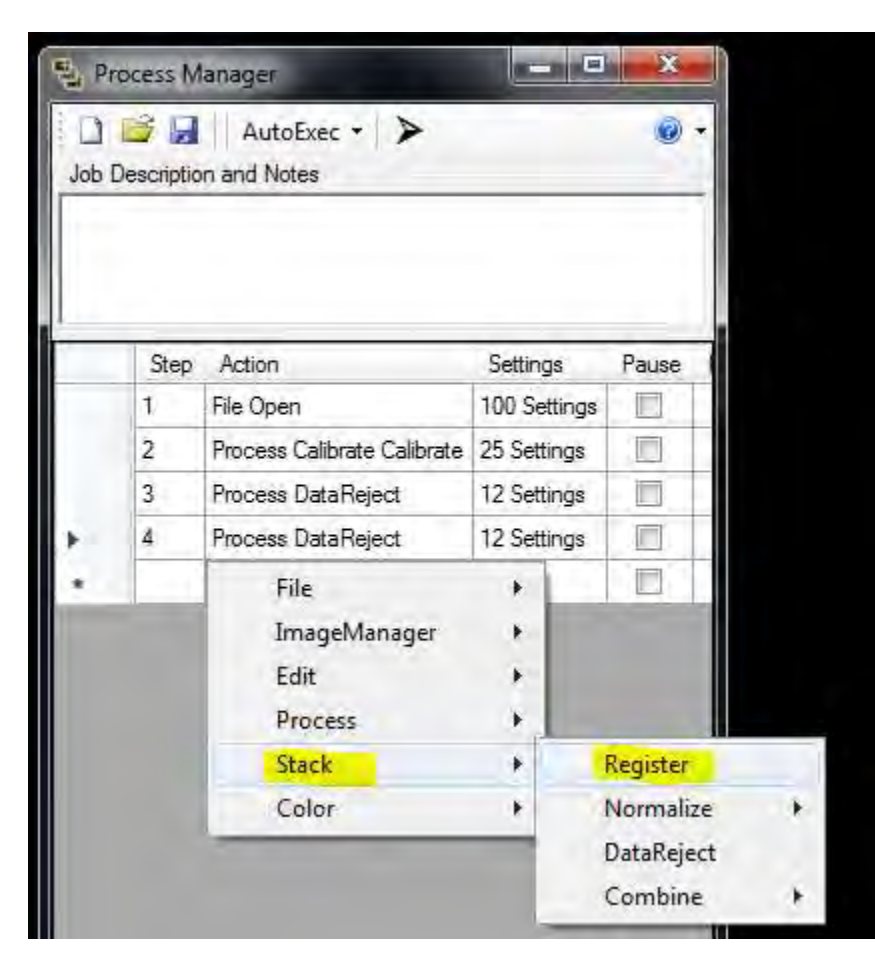

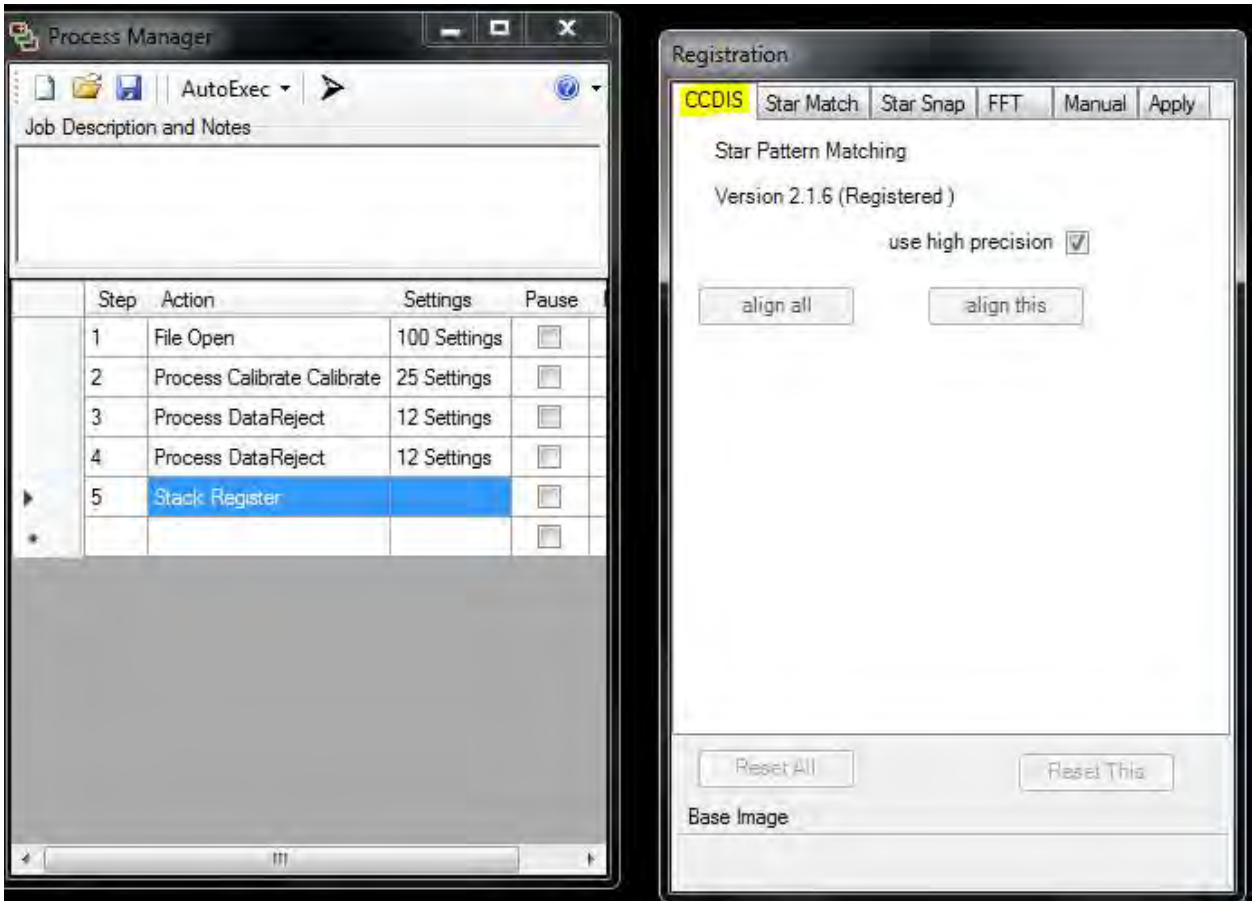

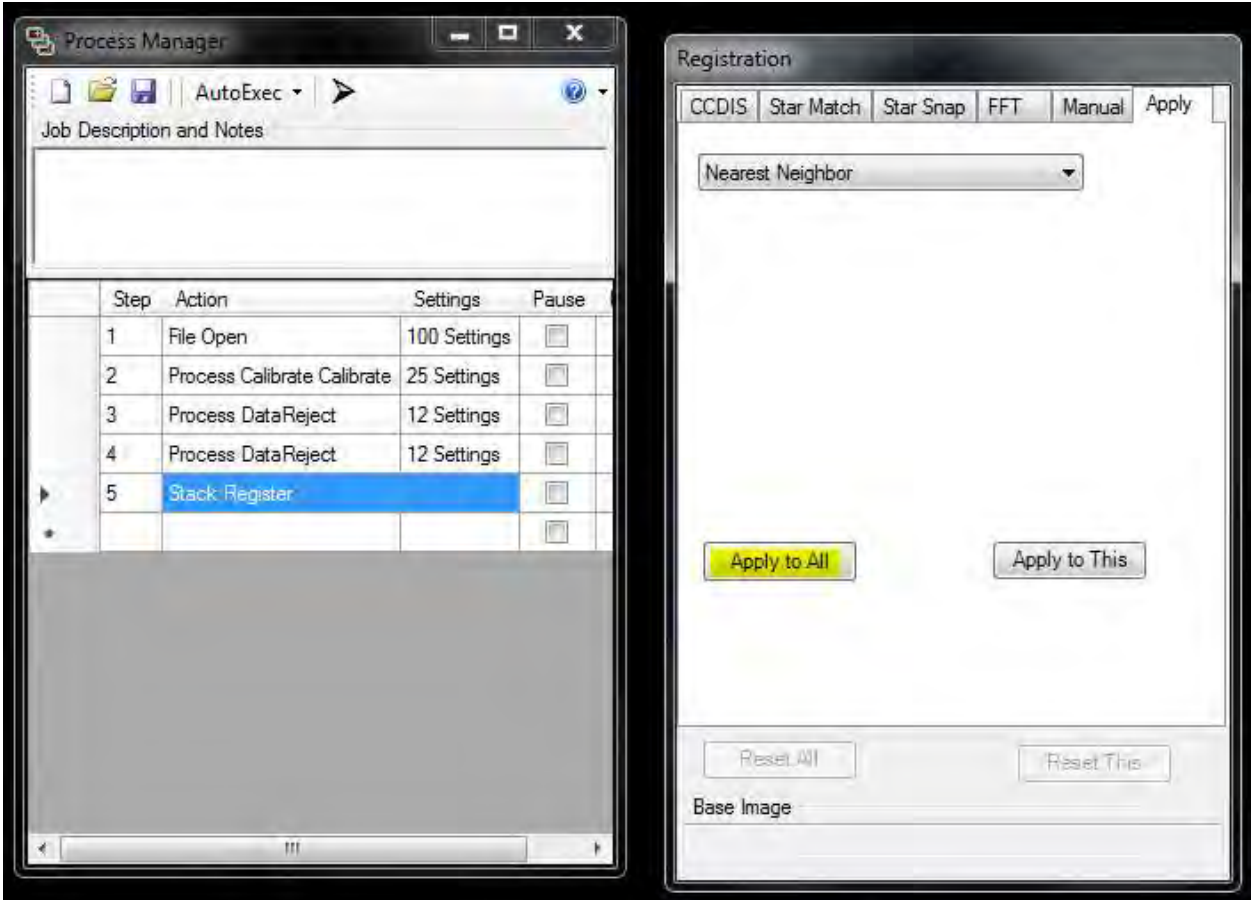

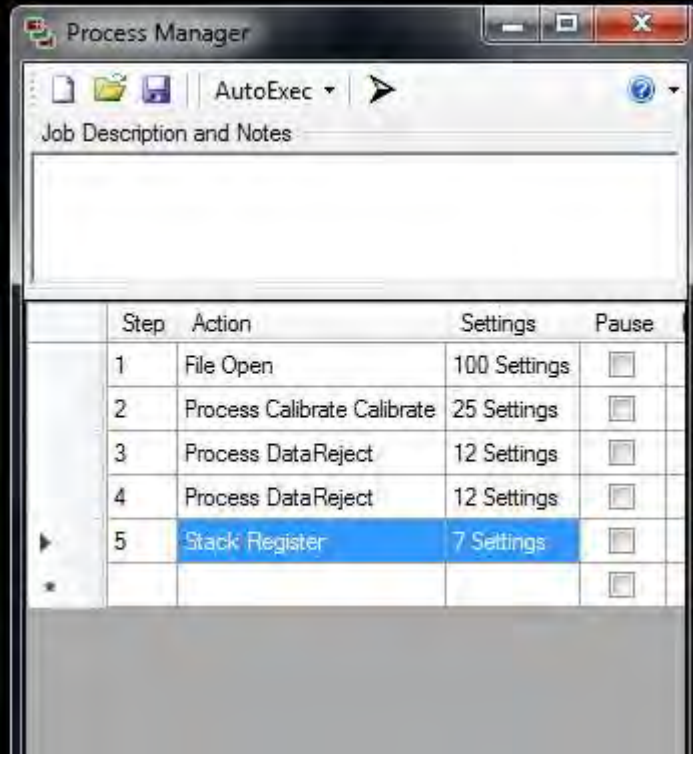

## Επόμενο action το Stack Normalize

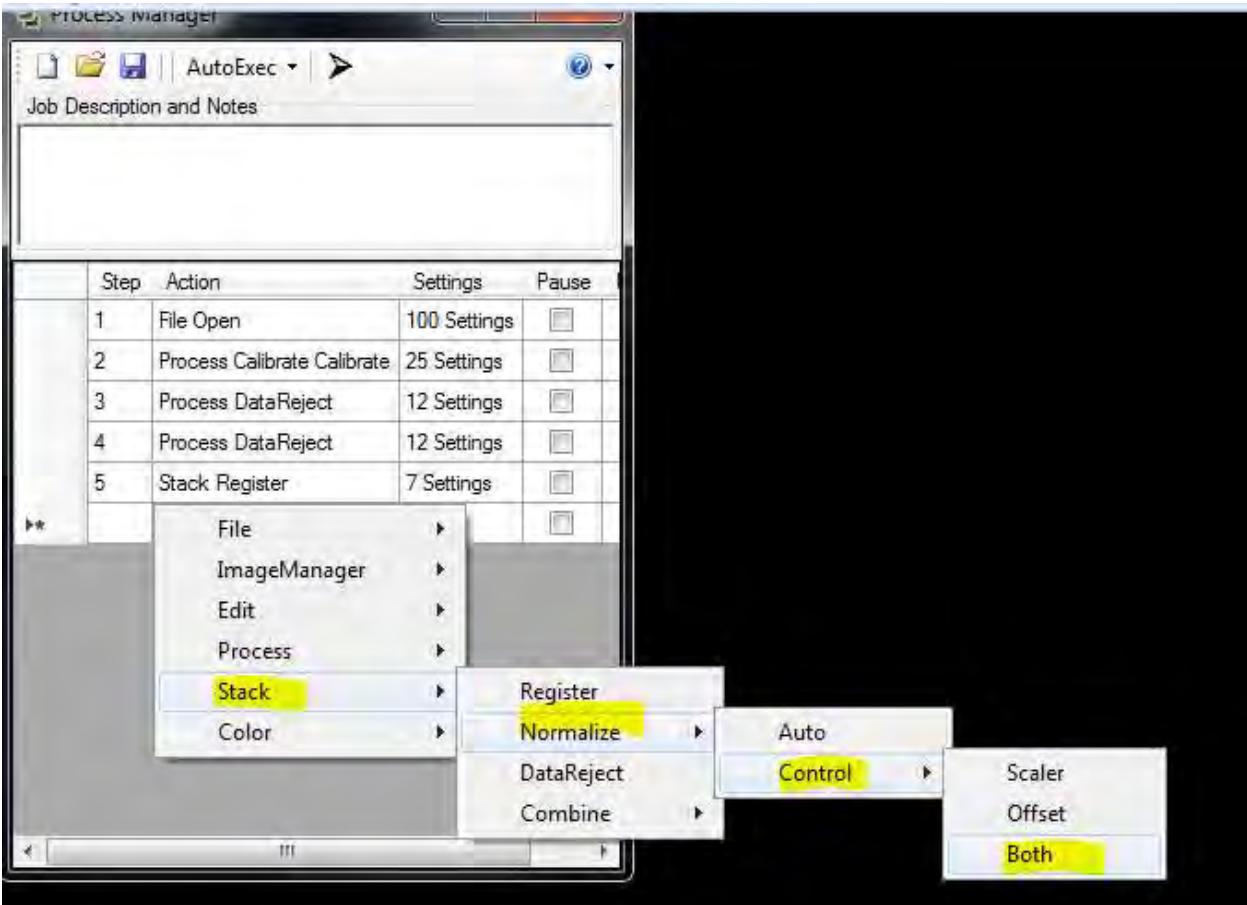

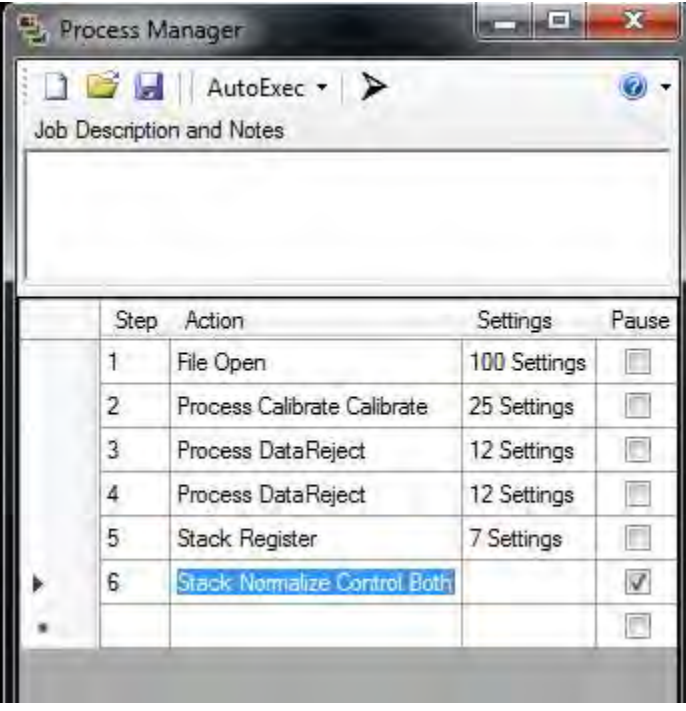

## Επόμενο action το Stack Data Reject

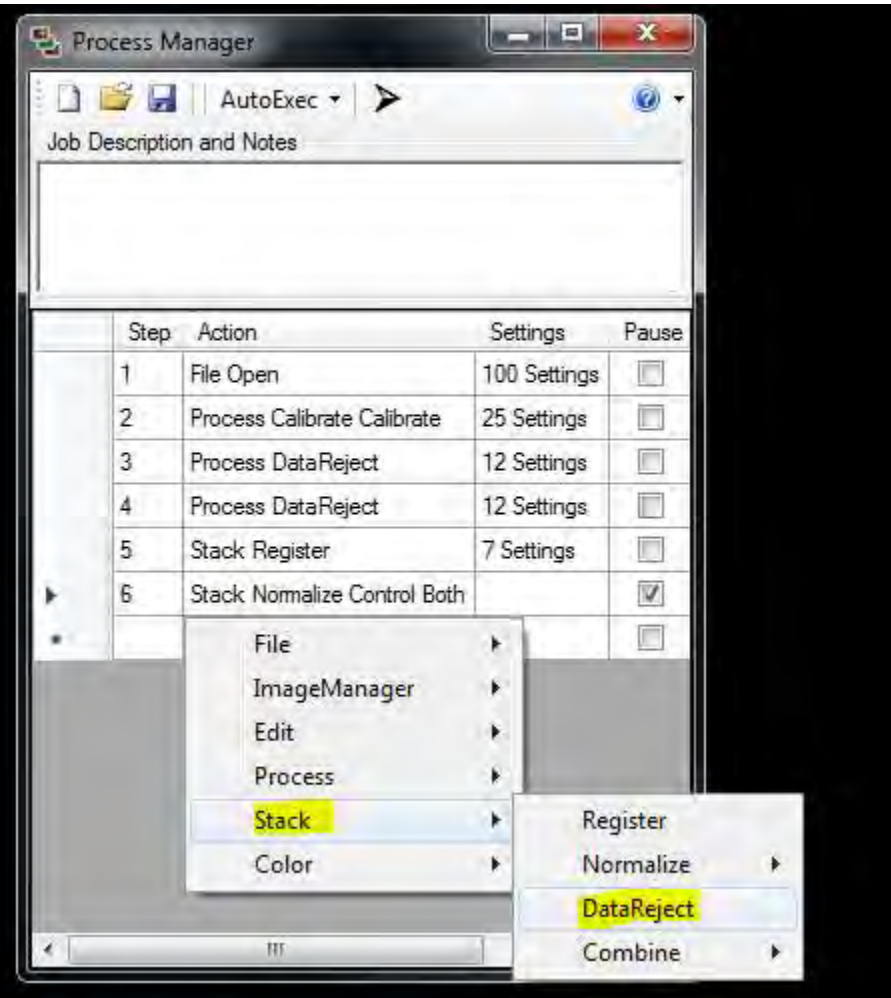

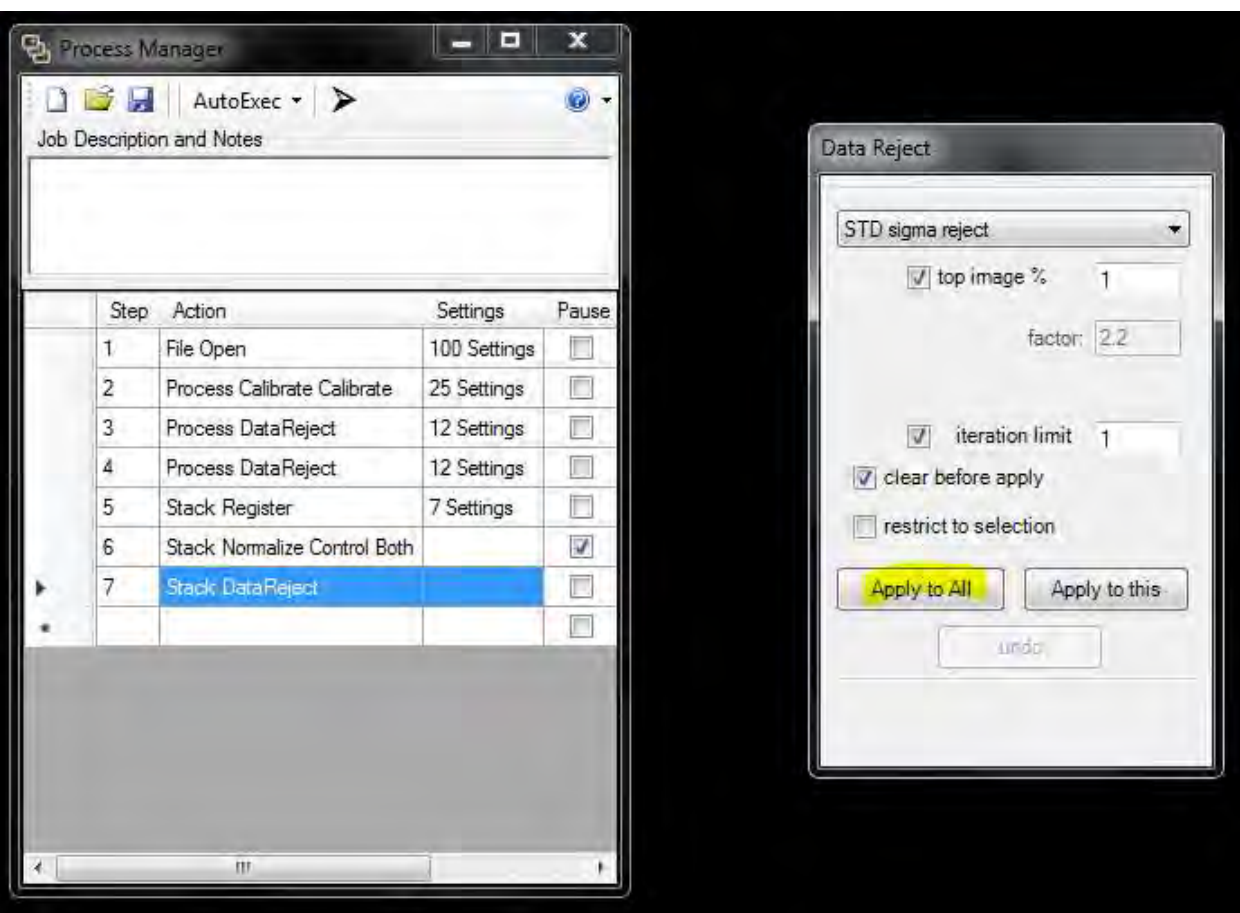

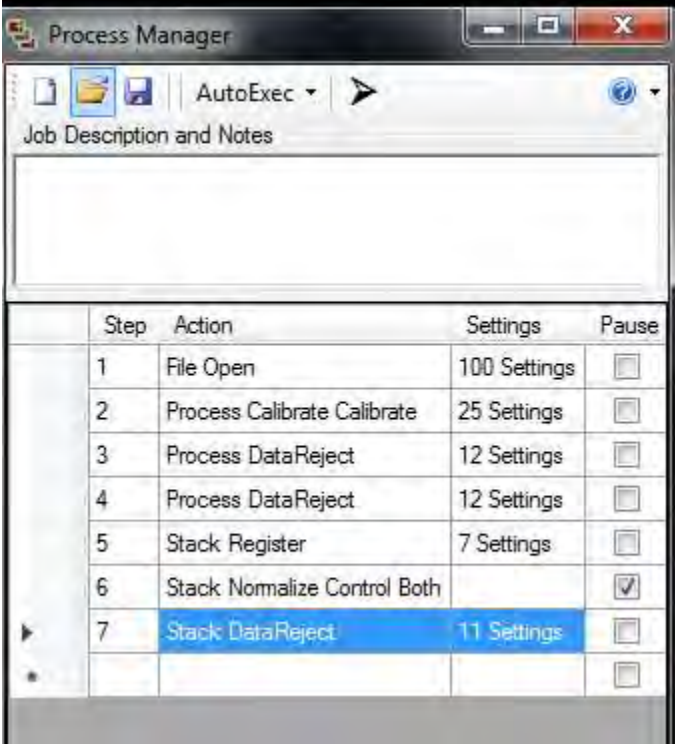

Επόμενο και τελευταίο action το Stack Combine

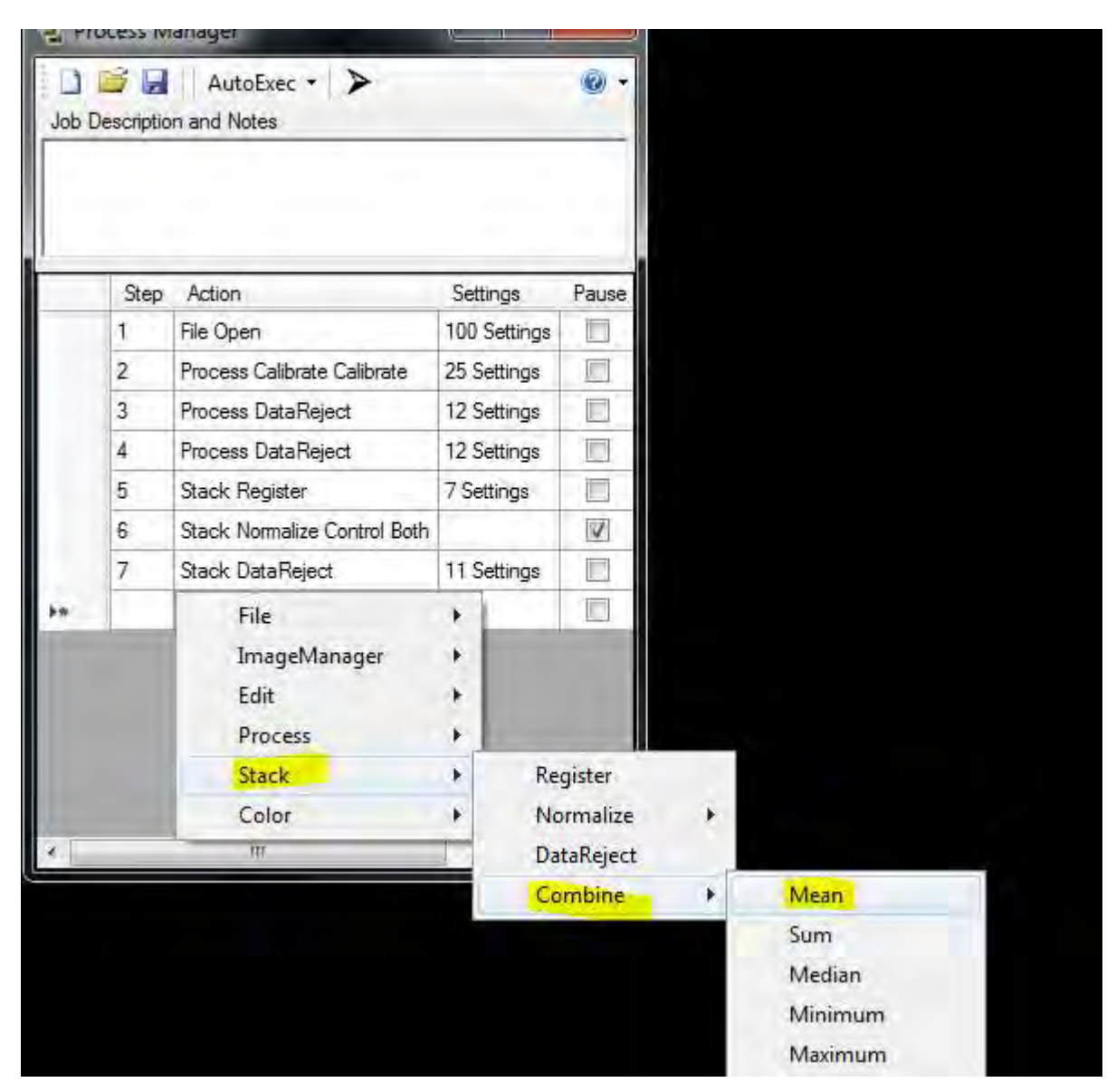

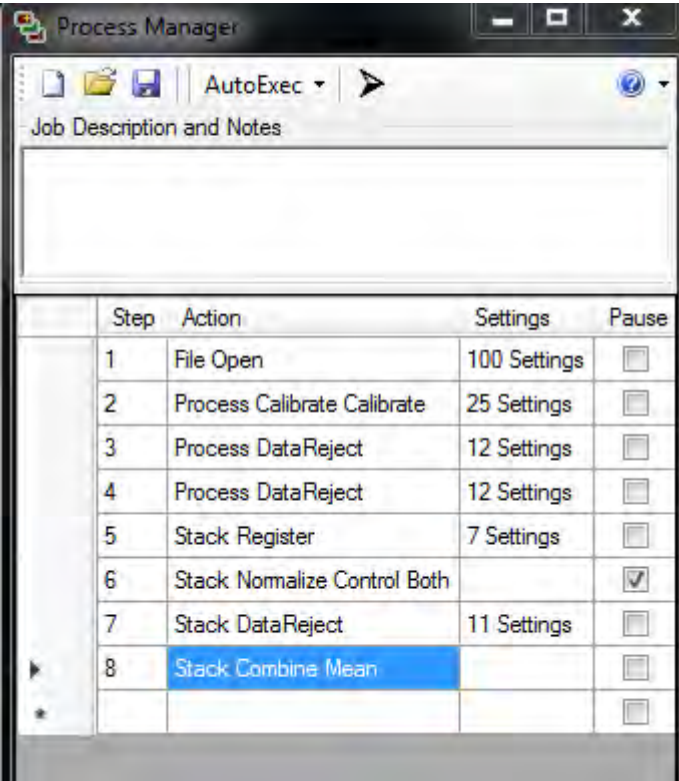

Ξεκινάμε την αυτόματη διαδικασία πατώντας Run Job

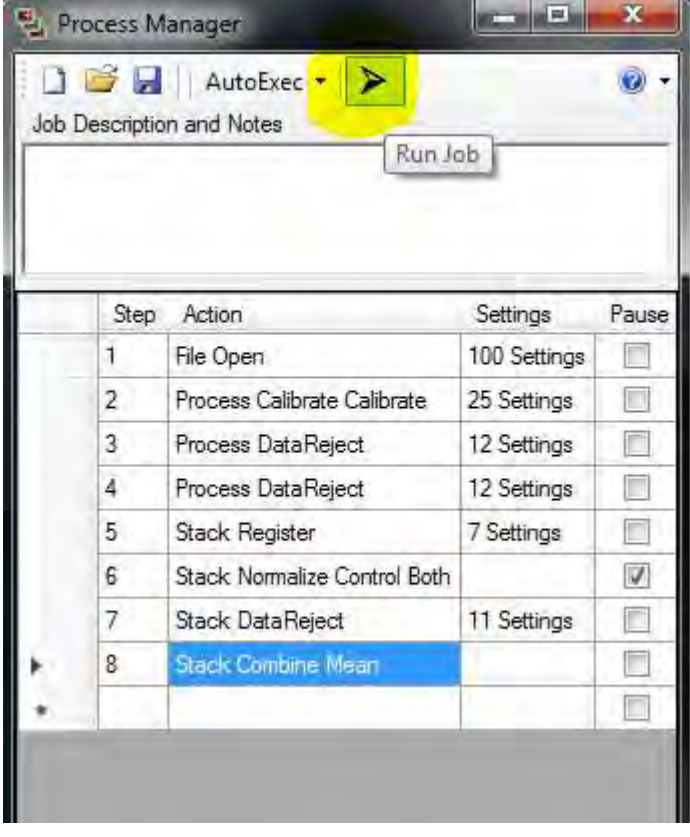

## Το master luminance frame παράχθηκε

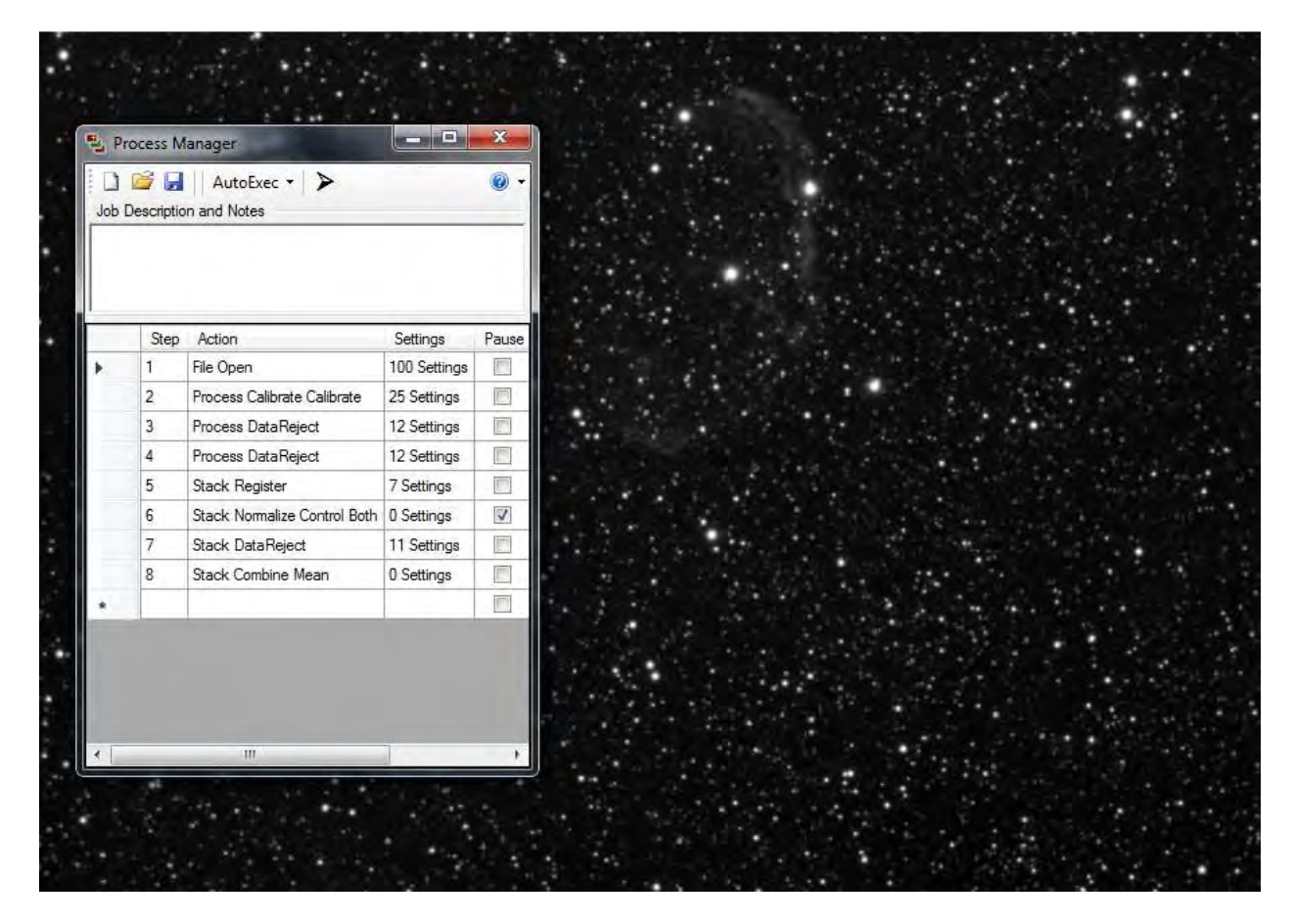

Αποθηκεύουμε το master luminance frame

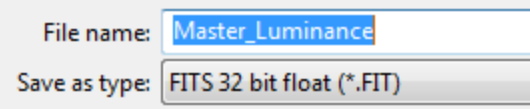

BHMA3) Ακολουθούμε την παραπάνω διαδικασία για να δημιουργήσουμε τα **master R,G,B,Ha light frames** 

Όταν ολοκληρωθεί η διαδικασία έχουμε αυτά τα master αρχεία

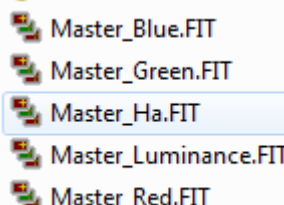

BHMA4) Στη συνέχεια ανοίγουμε όλα τα master αρχεία και τα κάνουμε align έχοντας σαν reference το master Ha.

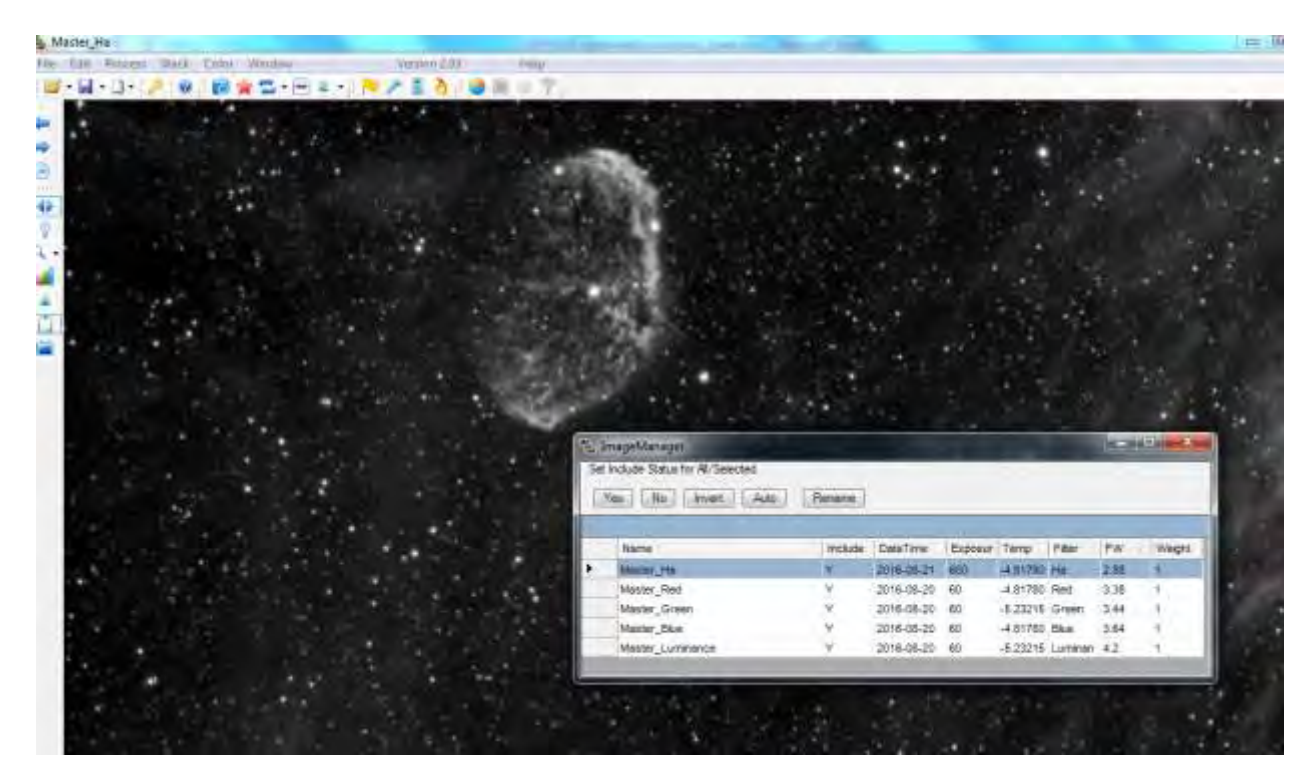

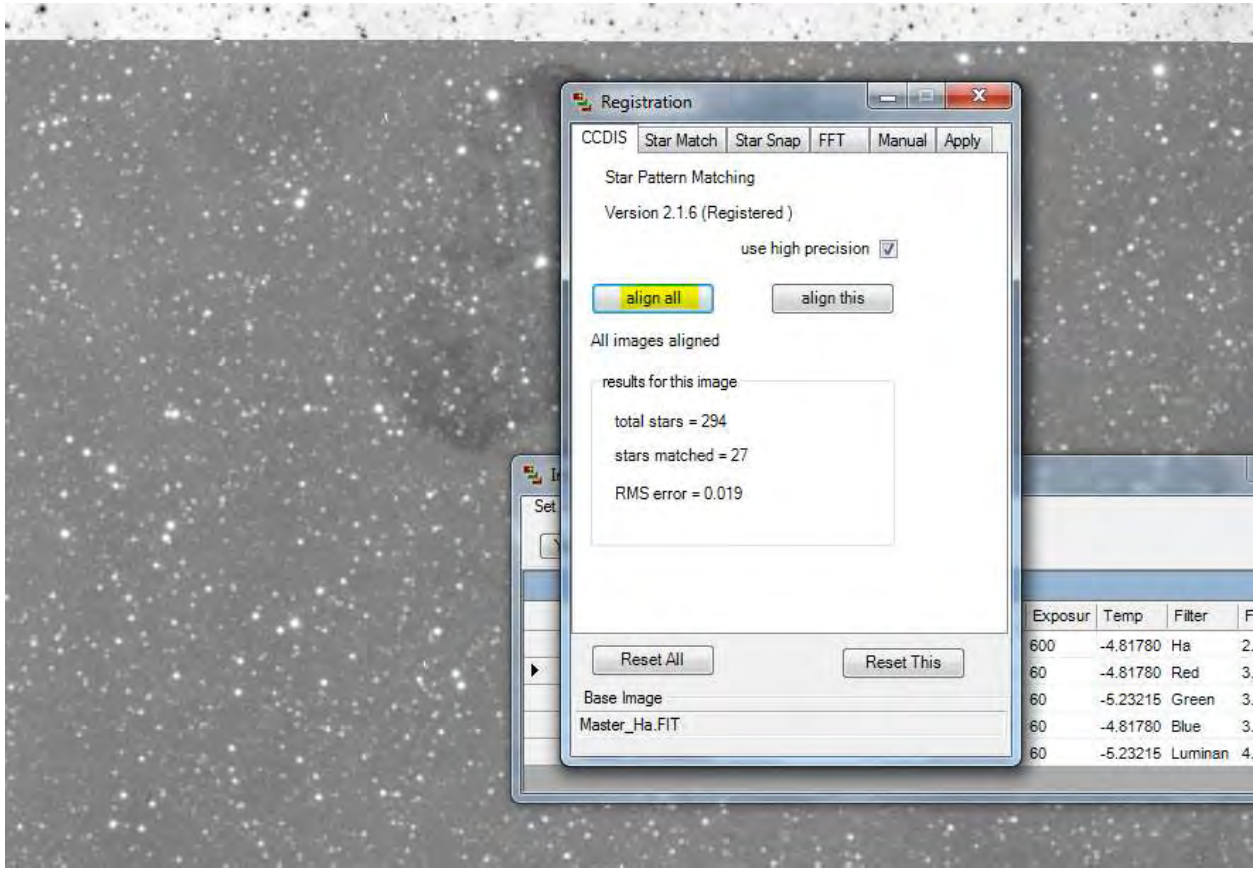

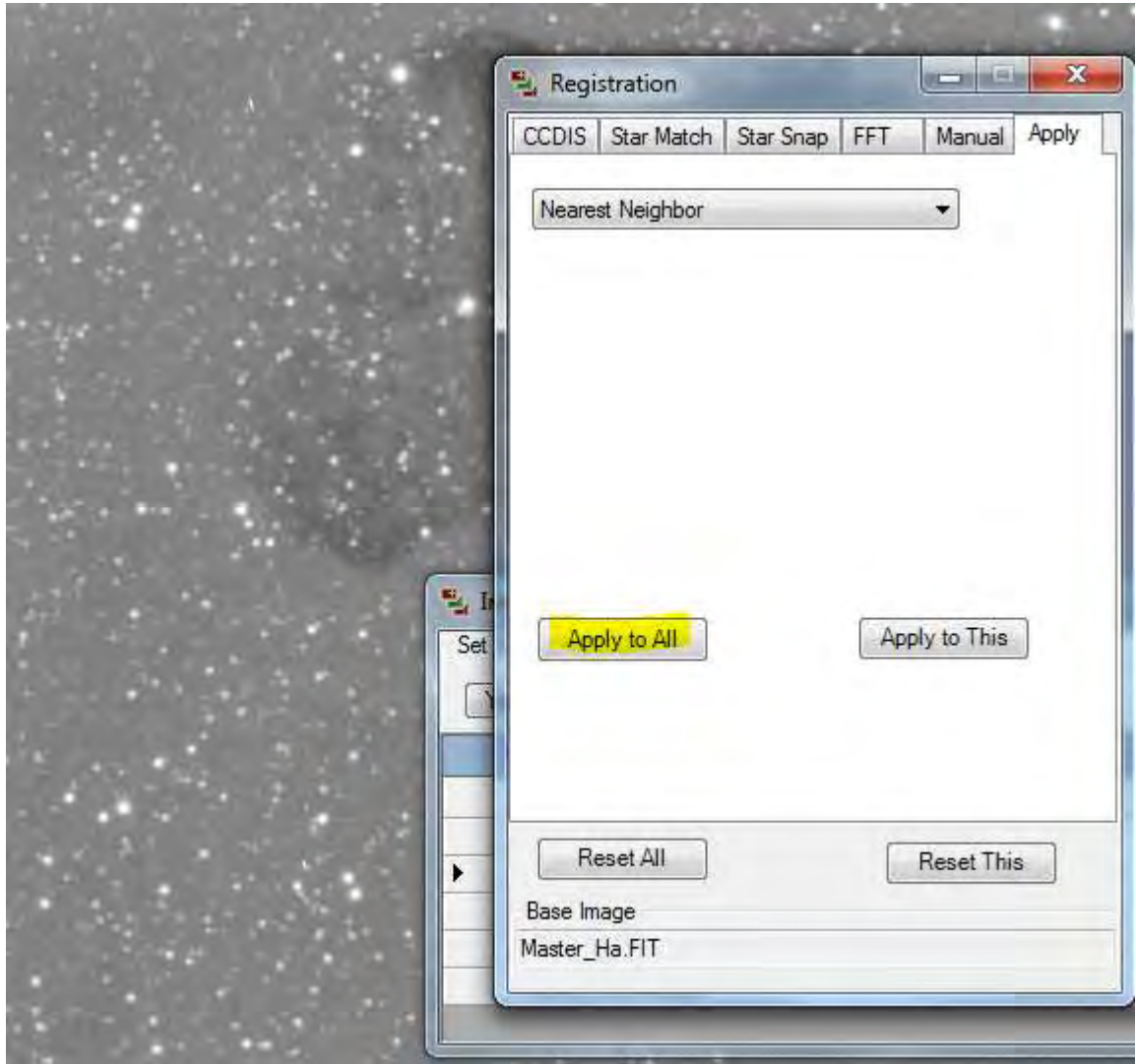

Τα master frame μας είναι έτοιμα, ευθυγραμμισμένα μεταξύ τους και έτοιμα για τα επόμενα στάδια της επεξεργασίας.

Σας ευχαριστώ και σας εύχομαι καθαρούς ουρανούς!!!!